# **Kafka Transport Adapter**

ത

(Available starting from version 6.10.0 of FIXEdge C++)

- [Overview](#page-0-0)
- **[Concept](#page-1-0)** 
	- [Basic elements of the Kafka connectivity model](#page-1-1)
	- [Client behavior](#page-2-0)
- [Delivery](#page-2-1)
	- **[Persistent Message Storage](#page-2-2)**
	- [Committing to the Kafka platform](#page-2-3)
	- [Message handling](#page-3-0)
		- [Sync message handling](#page-3-1)
		- [Async message handling](#page-3-2)
- [Configuration steps](#page-3-3)
	- **[Configuring multiple adapter instances](#page-4-0)**
	- [SSL Configuration Sample](#page-4-1)
- [Configuration parameters](#page-5-0)
	- [Common properties](#page-5-1)
		- [TransportLayer.KafkaTA.Description](#page-5-2)
		- [TransportLayer.KafkaTA.DllName](#page-5-3)
		- [TransportLayer.KafkaTA.Sessions](#page-5-4)
		- [Kafka specific parapameters](#page-5-5)
			- [TransportLayer.KafkaTA.reconnect.backoff.ms](#page-5-6)
			- [TransportLayer.KafkaTA.reconnect.backoff.max.ms](#page-5-7)
	- [Session properties](#page-5-8)
		- [TransportLayer.KafkaTA.<Session>.FIXVersion](#page-5-9)
		- [TransportLayer.KafkaTA.<Session>.ConnectTime](#page-5-10)
		- [TransportLayer.KafkaTA.<Session>.DisconnectTime](#page-6-0)
		- [TransportLayer.KafkaTA.<Session>.Serializer](#page-6-1)
		- [TransportLayer.KafkaTA.<Session>.bootstrap.servers](#page-6-2)
	- [Secure connection properties](#page-6-3)
		- [TransportLayer.KafkaTA.Kafka.sasl.username](#page-6-4)
		- [TransportLayer.KafkaTA.Kafka.sasl.password](#page-6-5)
		- [TransportLayer.KafkaTA.<Session>.ssl.key.location](#page-6-6)
		- [TransportLayer.KafkaTA.<Session>.ssl.key.password](#page-6-7)
		- [TransportLayer.KafkaTA.<Session>.ssl.ca.location](#page-6-8)
		- [TransportLayer.KafkaTA.<Session>.sasl.mechanism](#page-6-9)
		- [TransportLayer.KafkaTA.<Session>.security.protocol](#page-6-10)
		- [TransportLayer.KafkaTA.Kafka.sasl.kerberos.service.name](#page-6-11)
	- [Consumer properties](#page-6-12)
		- [TransportLayer.KafkaTA.<Session>.Consumer.Commit](#page-7-0)
		- [TransportLayer.KafkaTA.<Session>.Consumer.group.id](#page-7-1)
		- [TransportLayer.KafkaTA.<Session>.Consumer.Topics](#page-7-2)
	- [Producer properties](#page-7-3)
		- [TransportLayer.KafkaTA.<Session>.Producer.KeyTag](#page-7-4)
		- [TransportLayer.KafkaTA.<Session>.Producer.Topic](#page-7-5)
		- [TransportLayer.KafkaTA.<Session>.Producer.RejectMessageWhileNoConnection](#page-7-6)
		- [TransportLayer.KafkaTA.<Session>.Producer.DisconnectionPeriodThreshold](#page-7-7)
	- [Configuration sample](#page-7-8)
- [Authentication Configuration](#page-8-0)
	- [SSL certificate authentication](#page-9-0)
	- [SASL\\_PLAIN authentication](#page-9-1)
	- [SASL\\_SSL authentication](#page-9-2)
	- SASL GSSAPI authentication
- [Logging](#page-11-0)
	- [Logging setup](#page-11-1)
- **[Scheduling](#page-12-0)**
- [Custom serialization](#page-12-1)
	- [Serialization on sending](#page-12-2)
	- [Serialization on receiving](#page-12-3)
	- [Message key processing](#page-12-4)
	- [Custom partitioning](#page-13-0)
- [Message Content Wrapping](#page-13-1)
- [Kafka Adapter Monitoring](#page-13-2)
- <span id="page-0-0"></span> $\bullet$ **[Troubleshooting](#page-14-0)** 
	- [Failure to initialize](#page-14-1)
	- [Example](#page-14-2)
	- [The session wasn't created](#page-14-3)
		- [Example](#page-14-4)
	- [Adapter not sending or receiving messages](#page-15-0) [Example](#page-15-1)
	- [Messages not delivered](#page-16-0)
		- [Example](#page-16-1)

# **Overview**

The Kafka Transport Adapter (hereinafter Kafka TA) provides the FIXEdge server connectivity to the [Kafka distributed streaming platform.](https://kafka.apache.org/documentation/)

Internally, its implementation uses the [Kafka Consumer](https://kafka.apache.org/26/javadoc/index.html?org/apache/kafka/clients/consumer/KafkaConsumer.html) and [Producer APIs.](https://kafka.apache.org/26/javadoc/index.html?org/apache/kafka/clients/producer/KafkaProducer.html) The broker API version must be 0.10.0.0 or higher.

The Kafka TA acts as a FIXEdge plugin and establishes a connection to a Kafka single instance or a Kafka cluster. The adapter supports TLS connectivity.

The Kafka TA transfers FIX messages [in raw or serialized formats](https://kb.b2bits.com/display/B2BITS/Kafka+Transport+Adapter#KafkaTransportAdapter-Customserialization) from the FIXEdge Server to the Kafka platform and vice versa.

Kafka TA performance is close to Kafka's native speed of processing. The average FIX messages reading/writing per second is 30,000 or higher. This number refers to the overall throughput capacity for the FIXEdge server with the Kafka TA (from FIX session to Kafka server).

The Kafka TA automatically reconnects to Kafka if the connection to a message broker was unexpectedly terminated. Reconnection behavior can be configured by parameters [TransportLayer.KafkaTA.reconnect.backoff.ms](http://TransportLayer.KafkaTA.reconnect.backoff.ms) and [TransportLayer.KafkaTA.reconnect.backoff.max.ms](http://TransportLayer.KafkaTA.reconnect.backoff.max.ms).

Multiple instances of the Kafka TA can be configured using one library instance, inside one instance of FIXEdge.

During FIXEdge server termination the Kafka TA employs graceful termination, ensuring that message processing operations are executed correctly, completely, and without message loss. When the FIXEdge server fails and nongraceful termination occurs, messages will be retrieved from persistent message storage.

FIFO (First In First Out) ordering is guaranteed, meaning that the order in which messages were sent and received will be maintained upon the termination of the server instance.

## <span id="page-1-0"></span>Concept

The Kafka TA is intended to communicate FIX messages to other applications using the Kafka streaming platform as middleware.

Communication is provided between the FIXEdge server and a Kafka broker or cluster on the FIXEdge side.

The Kafka TA allows integration with Kafka via Consumer/Producer API. FIXEdge clients, configured either as producers or consumers, push and pull messages to/from brokers housed in Kafka that organize and store messages according to topics. Brokers commit messages to disk storage for a customizable period of time or space, configurable according to the topic. Topics are further broken down into partitions, with each partition acting as a separate commit log. A broker administrator keeps track of consumers reading partitions by assigning offsets, thereby providing guaranteed-ordering. These features facilitate easy scaling and event replay, as well as the building of fault-tolerant systems.

The Kafka TA differentiates from other Transport Adapters in providing custom serialization/deserialization and durable message storage.

The schema below represents an interaction between FIXEdge and a customer's infrastructure via the Kafka solution.

### Kafka TA Operational Schema

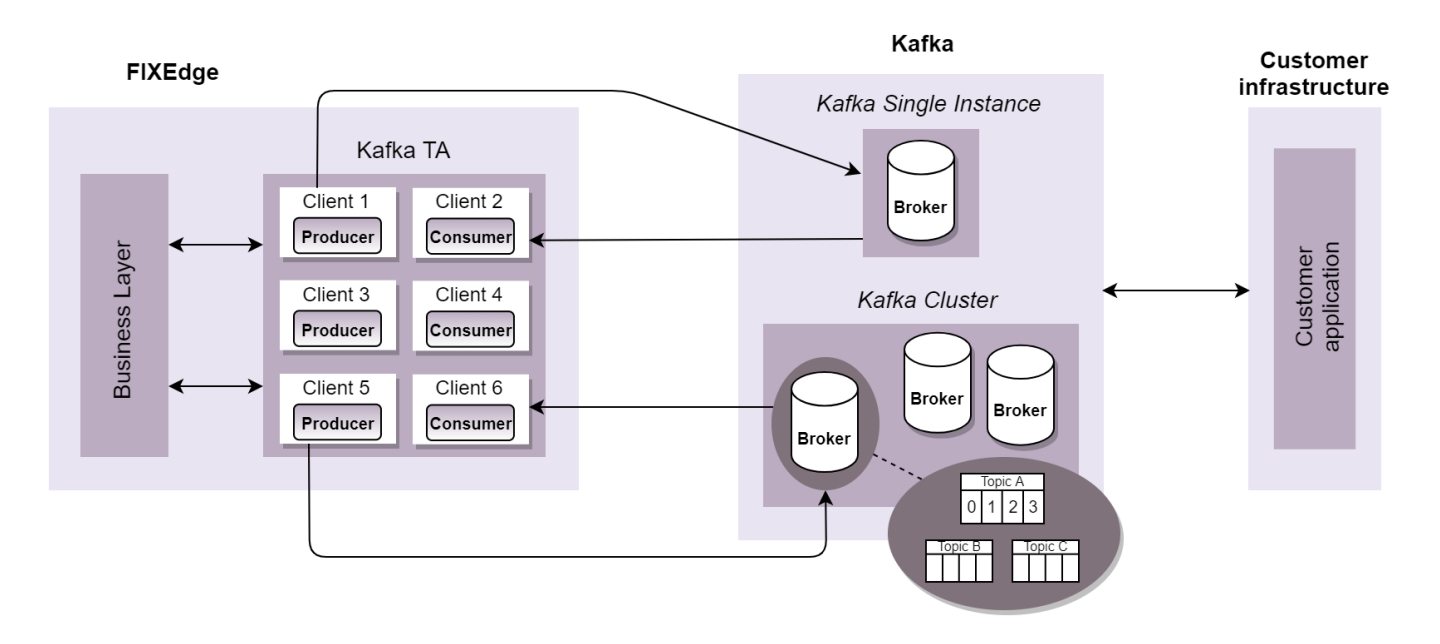

<span id="page-1-1"></span>Basic elements of the Kafka connectivity model

- $\bullet$  Producer = publisher, the sender of messages
- Consumer = subscriber, the reader of messages
- Message/event = a single unit of data
- Broker = a server forming a storage layer containing one or more topics
- Topic = ordered collection of events that are organized and stored in a durable way
- Partition = buckets located within topics across which messages are distributed
- Commit  $log = a$  record of changes that is committed to disk and can be replayed by consumers
- Guaranteed ordering = a guarantee that a consumer of a given topic-partition will always read that partition's events in exactly the same order as they were written
- Offset = tracking feature that helps consumers remember its position when last reading a partition

### <span id="page-2-0"></span>Client behavior

When several clients (either one Producer or one Consumer, or both one Producer and one Consumer) are configured for the Kafka TA, all of them establish a connection to the Kafka platform when FIXEdge starts its work.

If one of the clients fails to establish a connection, the remaining clients are not affected by this failure.

# <span id="page-2-1"></span>**Delivery**

When the Kafka TA sends a message, it is first put into persistent storage, and then sent through the producer API to a Kafka broker. Once the Kafka platform sends a confirmation that the message was received, the Kafka TA marks the Kafka platform's acknowledgement that the message was delivered in the persistent storage. These two steps implement a delivery guarantee. If the message couldn't be sent it will remain stored in the persistent storage. Once the FIXEdge server starts and Kafka connection is reestablished, any unsent messages in the persistent message storage will be processed before other runtime messages. After delivery, messages remain stored in the persistent message storage.

Message ordering:

- FIX messages sent to Kafka via the Producer API are sent in the same order as the messages that FIXEdge sends to the client.
- FIXEdge fetches FIX messages via the Consumer API in the same order that messages arrive at a particular Kafka topic.
- The Kafka TA services discipline is FIFO (First In First Out) in the scope of one Kafka partition (for messages that come from one client).

The connectivity mechanism preserves FIX messages even if critical situations occur, such as:

- FIXEdge server is terminated
- Kafka TA crashes or does not start due to invalid configuration
- FIX Session is terminated non-gracefully
- message broker is down
- network disorder occurs

The Kafka TA provides an at least once delivery guarantee, (as opposed to only once). This means that messages are guaranteed to be delivered at least once, with the possibility of duplicates.

## <span id="page-2-2"></span>Persistent Message Storage

Kafka TA persistent FIX messages in text format are stored as a file saved to a disk using memory mapping.

Storage is unlimited but should not exceed disk capacity.

All messages passing through the system are kept in the persistent message storage and are not cleaned up automatically.

### <span id="page-2-3"></span>Committing to the Kafka platform

The **[TransportLayer.KafkaTA.<Session>.Consumer.Commit](https://kb.b2bits.com/display/B2BITS/Kafka+Transport+Adapter#KafkaTransportAdapter-TransportLayer.KafkaTA.%3CSession%3E.Consumer.Commit)** parameter provides three strategies that dictate how commit messages (acknowledgements of messages received) are sent to the Kafka platform.

The table below summarizes the best strategies for prioritizing speed and/or reliability in descending order.

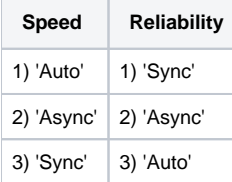

The three strategies are described in more detail in the table below.

**TransportLayer. KafkaTA.<Session>. Consumer.Commit Description**

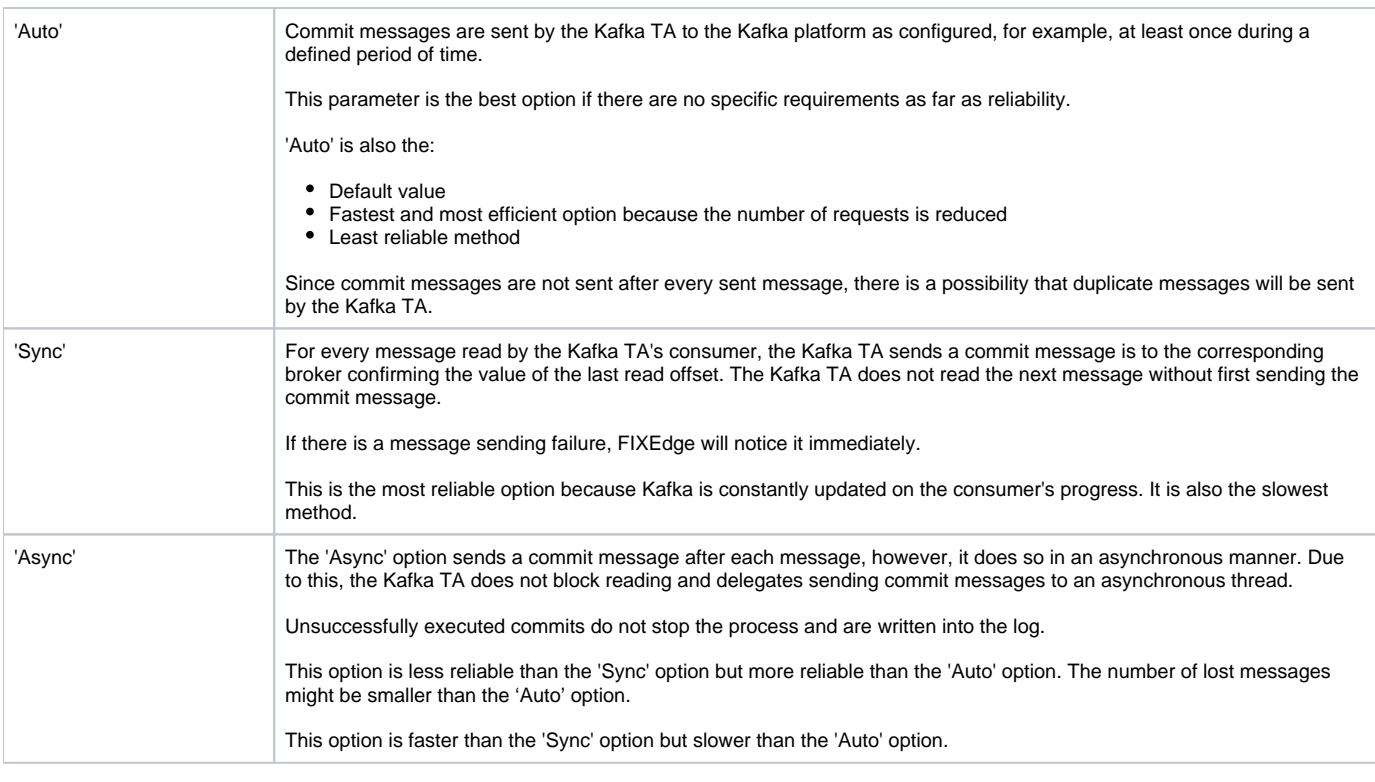

'Sync' and 'Async' are chosen when there is less traffic, more time for processing, and the user wants to increase the reliability of message ത sending (avoiding duplicates, etc.)

### <span id="page-3-0"></span>Message handling

<span id="page-3-1"></span>The Kafka TA employs the following messaging handling methods:

- **Sync message handling**
	- Receiving messages in the Kafka TA from the Kafka platform is regarded as sync messaging.
	- Messages are not saved to any storage but become available at the FIXEdge Business Layer.
	- Messages arrive at the FIXEdge Business Layer in the same order as they had arrived to the Kafka topic they were fetched from.
- **Async message handling**
	- Sending messages from the Kafka TA to the Kafka platform is regarded as async messaging.
	- Messages are saved to persistent message storage.

# <span id="page-3-3"></span><span id="page-3-2"></span>Configuration steps

Given that FIXEdge has already been installed in the user's environment, use the following steps to step up the Kafka TA

1. Enable a transport adapter to be used by FIXEdge: In the 'Transport Layer Section' of the FIXEdge.properties, add the Kafka TA to the list of supported adapters:

TransportLayer.TransportAdapters = TransportLayer.KafkaTA

Note: If you use other transport adapters, just add TransportLayer. KafkaTA to the end of the list:

TransportLayer.TransportAdapters = ..., TransportLayer.KafkaTA

**2.** Configure the Kafka TA by adding the Kafka TA section to the FIXEdge.properties:

```
TransportLayer.KafkaTA.Description = Kafka Transport Adaptor
TransportLayer.KafkaTA.DllName = bin/KafkaTA-vc10-MD-x64.dll
TransportLayer.KafkaTA.Sessions = Kafka
TransportLayer.KafkaTA.Kafka.bootstrap.servers = localhost:9092
TransportLayer.KafkaTA.Kafka.FIXVersion = FIX44
TransportLayer.KafkaTA.Kafka.Consumer.Commit = Auto
TransportLayer.KafkaTA.Kafka.Consumer.Topics = outputTopic
TransportLayer.KafkaTA.Kafka.Consumer.group.id = ID
TransportLayer.KafkaTA.Kafka.Producer.Topic = topic
```
Note: Sample settings can be copied to the FIXEdge.properties file from the KafkaTA.properties file (located in the doc folder of the FIXEdge distribution package).

- 3. Configure rules for message routing from the Kafka TA. The Kafka TA Client is referred to the Business Layer (BL) by the ClientID name specified in the FIXEdge.properties file. For a Kafka Business Layer configuration sample, refer to the [Configuration sample](https://kb.b2bits.com/display/B2BITS/Kafka+Transport+Adapter#KafkaTransportAdapter-Configurationsample) sub-section.
- 4. Restart the FIXEdge server to apply the changes.

### <span id="page-4-0"></span>Configuring multiple adapter instances

Multiple instances of the Kafka TA can be used during one library instance, inside one instance of FIXEdge.

To run multiple instances of the Kafka TA, each new instance must be assigned a new name and new session names. The name assigned to the new adapter instance must be consistent across parameters relating to that instance. New session names must be unique across all existing instances of the adapter. Topic names **do not** need to be unique.

```
TransportLayer.TransportAdapters = TransportLayer.Kafka1, TransportLayer.Kafka2
TransportLayer.Kafka1.Description = Kafka Transport Adaptor #1
TransportLayer.Kafka1.DllName = bin/KafkaTA-vc10-MD-x64.dll
TransportLayer.Kafka1.Sessions = Kafka_1
TransportLayer.Kafka1.Kafka_1.bootstrap.servers = localhost:9092
TransportLayer.Kafka1.Kafka_1.FIXVersion = FIX44
TransportLayer.Kafka1.Kafka_1.Consumer.Commit = Auto
TransportLayer.Kafka1.Kafka_1.Consumer.Topics = outputTopic
TransportLayer.Kafka1.Kafka_1.Consumer.group.id = ID
TransportLayer.Kafka1.Kafka_1.Producer.Topic = topic
TransportLayer.Kafka2.Description = Kafka Transport Adaptor #2
TransportLayer.Kafka2.DllName = bin/KafkaTA-vc10-MD-x64_2.dll
TransportLayer.Kafka2.Sessions = Kafka_2
TransportLayer.Kafka2.Kafka_2.bootstrap.servers = localhost:9093
TransportLayer.Kafka2.Kafka_2.FIXVersion = FIX44
TransportLayer.Kafka2.Kafka_2.Consumer.Commit = Auto
TransportLayer.Kafka2.Kafka_2.Consumer.Topics = outputTopic
TransportLayer.Kafka2.Kafka_2.Consumer.group.id = ID
TransportLayer.Kafka2.Kafka_2.Producer.Topic = topic
```
In the above example, there 2 separated instances of Kafka adapters: "Kafka1" and "Kafka2". Session names are unique across all Kafka adapters

#### <span id="page-4-1"></span>SSL Configuration Sample

**Add the following values to server.properties file in Kafka broker installation:**

```
listeners=PLAINTEXT://:9092,SSL://:9093
ssl.keystore.location=D:/SSL/kafka01.keystore.jks
ssl.keystore.password=123456
ssl.key.password=123456
ssl.truststore.location=D:/SSL/kafka.truststore.jks
ssl.truststore.password=123456
ssl.enabled.protocols=TLSv1.2,TLSv1.1,TLSv1
```
**Change the broker port to SSL, set security.protocol and ssl.ca.location properties for TA sessions**

```
TransportLayer.KafkaTA.Kafka.bootstrap.servers = localhost:9093
TransportLayer.KafkaTA.Kafka.security.protocol = SSL
TransportLayer.KafkaTA.Kafka.ssl.ca.location = D:/SSL/root.pem
```
# <span id="page-5-0"></span>Configuration parameters

Connection to the Kafka platform can be established when the Kafka TA is properly configured with the Kafka IP address.

<span id="page-5-10"></span><span id="page-5-9"></span><span id="page-5-8"></span><span id="page-5-7"></span><span id="page-5-6"></span><span id="page-5-5"></span><span id="page-5-4"></span><span id="page-5-3"></span><span id="page-5-2"></span><span id="page-5-1"></span>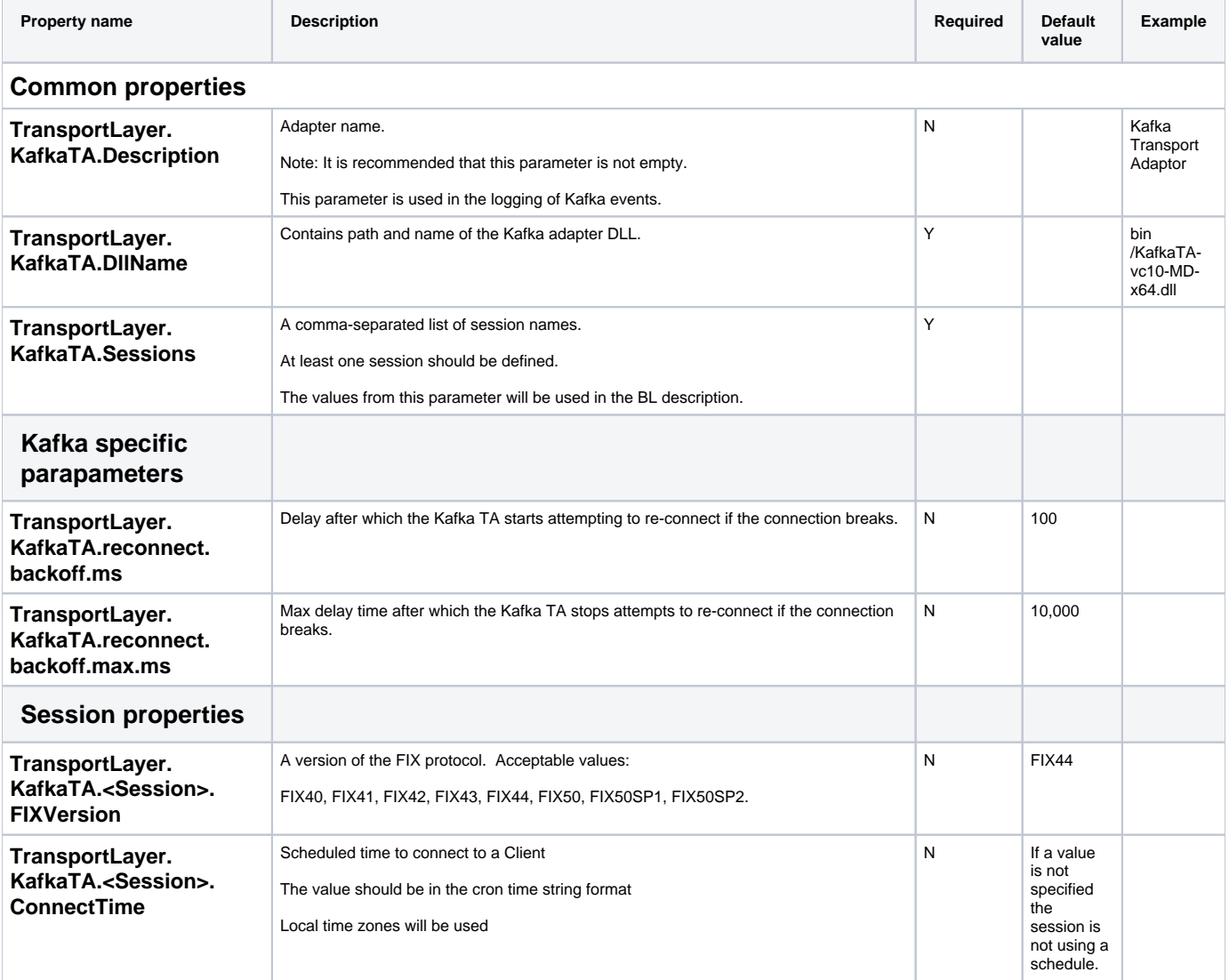

<span id="page-6-12"></span><span id="page-6-11"></span><span id="page-6-10"></span><span id="page-6-9"></span><span id="page-6-8"></span><span id="page-6-7"></span><span id="page-6-6"></span><span id="page-6-5"></span><span id="page-6-4"></span><span id="page-6-3"></span><span id="page-6-2"></span><span id="page-6-1"></span><span id="page-6-0"></span>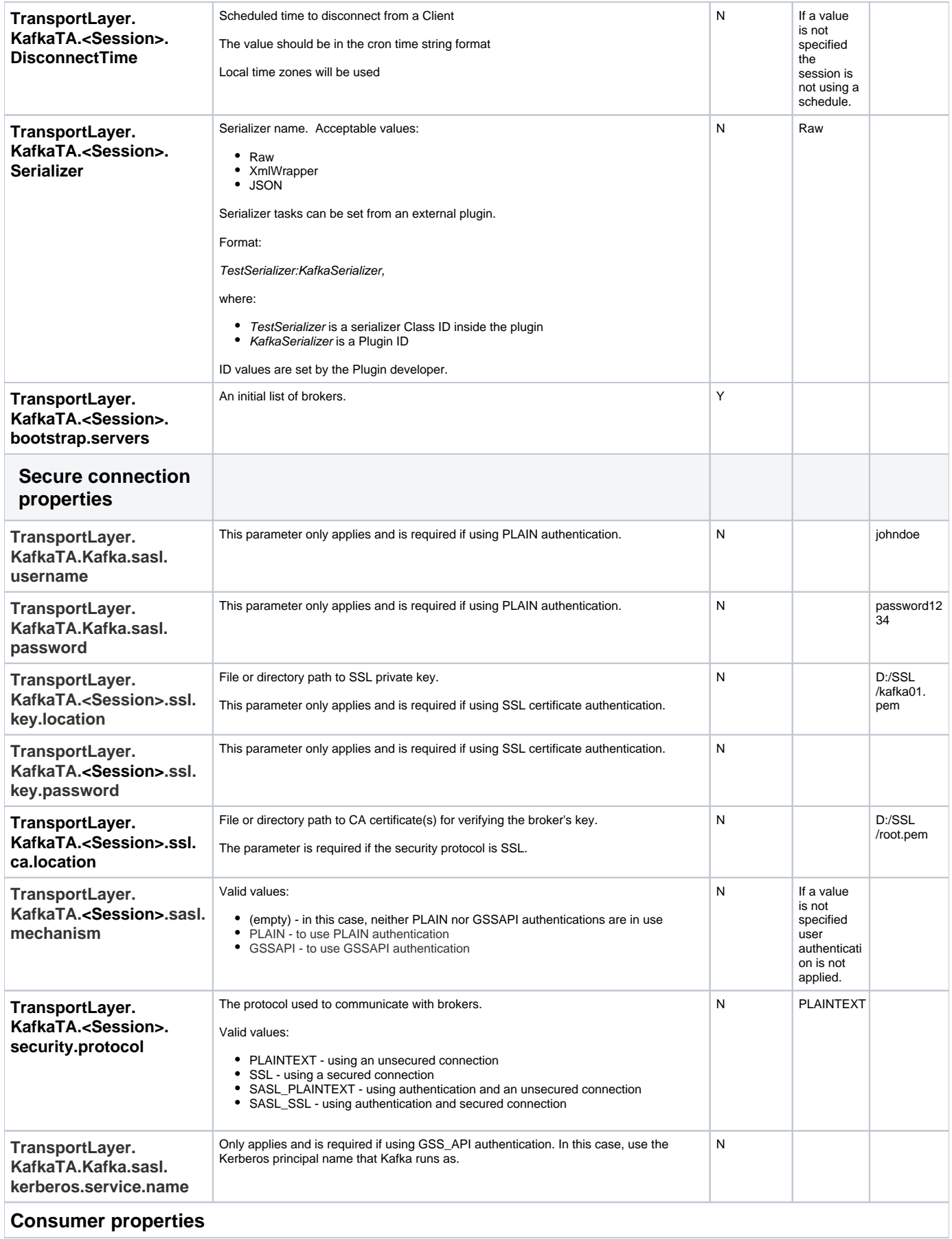

<span id="page-7-4"></span><span id="page-7-3"></span><span id="page-7-2"></span><span id="page-7-1"></span><span id="page-7-0"></span>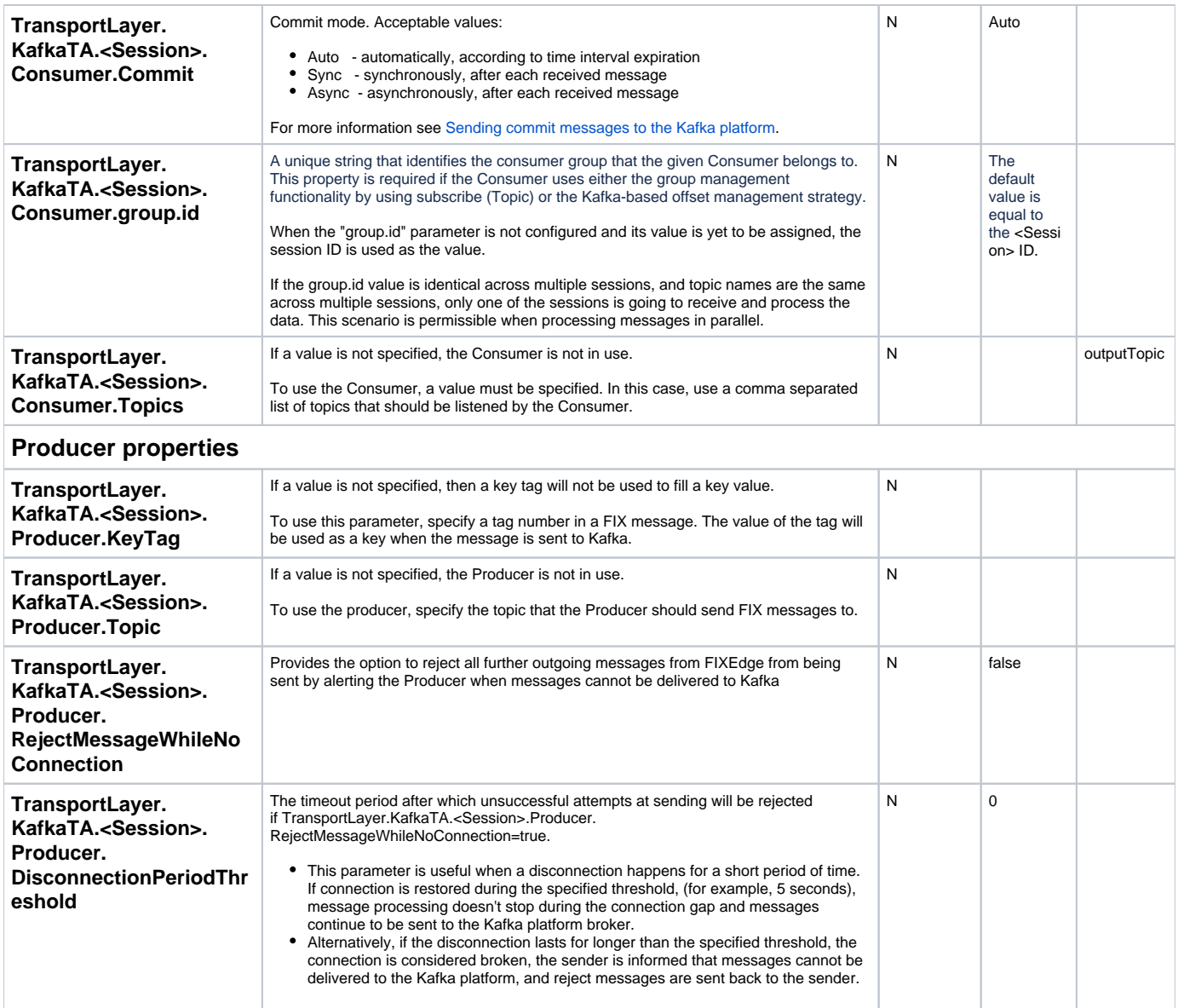

# <span id="page-7-8"></span><span id="page-7-7"></span><span id="page-7-6"></span><span id="page-7-5"></span>Configuration sample

The samples below represent the Kafka TA's configuration with the minimal set of parameters required to run the adaptor:

Kafka TA configuration file:

#### **KafkaTA.properties**

```
#------------------------------------------------------------
# Transport Layer Section
#------------------------------------------------------------
#Comma separated list of identifiers of Transport Adapters should be loaded. 
TransportLayer.TransportAdapters = TransportLayer.KafkaTA
#------------------------------------------------------------
# The Kafka Transport Adaptor (KafkaTA) configuration file.
#------------------------------------------------------------
# Adaptor's name. Property is required 
TransportLayer.KafkaTA.Description = Kafka Transport Adaptor
# Contains path and name of the Kafka adaptor dll. Property is required 
TransportLayer.KafkaTA.DllName = bin/KafkaTA-vc10-MD-x64.dll
# List of adaptor sessions
TransportLayer.KafkaTA.Sessions = Kafka
# Following are parameters for each session
TransportLayer.KafkaTA.Kafka.bootstrap.servers = localhost:9092
TransportLayer.KafkaTA.Kafka.FIXVersion = FIX44
TransportLayer.KafkaTA.Kafka.Consumer.Commit = Auto
TransportLayer.KafkaTA.Kafka.Consumer.Topics = outputTopic
TransportLayer.KafkaTA.Kafka.Consumer.group.id = ID
```
TransportLayer.KafkaTA.Kafka.Producer.Topic = topic

#### Kafka Business Layer rules:

#### <span id="page-8-0"></span>**BL\_Config** <FIXEdge> <BusinessLayer> <Rule> <Source> <FixSession SenderCompID="SC" TargetCompID="FE"/> </Source> <Action> <Send><Client Name="Kafka"/></Send> </Action>  $\epsilon$ /Rules <Rule> <Source> <Client Name="Kafka"/> </Source> <Action> <Send> <FixSession SenderCompID="FE" TargetCompID="SC"/> </Send> </Action> </Rule> <DefaultRule> <Action> <DoNothing/> </Action> </DefaultRule> </BusinessLayer> </FIXEdge>

## Authentication Configuration

### <span id="page-9-0"></span>SSL certificate authentication

To configure SSL authentication, follow these steps:

- 1. Make sure the Kafka broker and adaptor are [configured for SSL connection](https://kb.b2bits.com/display/B2BITS/Kafka+Transport+Adapter#KafkaTransportAdapter-SSLConfigurationSample)
- 2. Set client authentication as "required" in the **server.properties** file

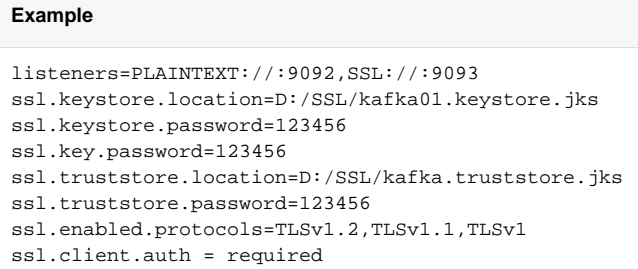

3. Provide ssl.key details in the **FIXEdge.properties** file

#### **Example**

```
TransportLayer.KafkaTA.Kafka.bootstrap.servers = localhost:9093
TransportLayer.KafkaTA.Kafka.security.protocol = SSL
TransportLayer.KafkaTA.Kafka.ssl.ca.location = D:/SSL/root.pem
TransportLayer.KafkaTA.Kafka.ssl.key.location = D:/SSL/kafka01.pem
TransportLayer.KafkaTA.Kafka.ssl.key.password = 123456
```
### <span id="page-9-1"></span>SASL\_PLAIN authentication

To configure SASL\_PLAIN authentication:

1. Use the following files and corresponding settings to configure the Kafka broker

#### **server.properties file**

```
listeners=PLAINTEXT://:9092,SASL_PLAINTEXT://:9093
advertised.listeners=PLAINTEXT://:9092,SASL_PLAINTEXT://:9093
sasl.enabled.mechanisms=PLAIN
authorizer.class.name=kafka.security.auth.SimpleAclAuthorizer
allow.everyone.if.no.acl.found=true
sasl.jaas.config= \ 
org.apache.kafka.common.security.plain.PlainLoginModule required \
     username="admin" \
     password="admin-secret" \
     user_admin="admin-secret";
```
2. Use the following file and corresponding settings in to configure the Kafka TA:

#### **FixEdge.properties file**

```
TransportLayer.KafkaTA.Kafka.bootstrap.servers = localhost:9092
TransportLayer.KafkaTA.Kafka.security.protocol = SASL_PLAINTEXT
TransportLayer.KafkaTA.Kafka.sasl.mechanism=PLAIN
TransportLayer.KafkaTA.Kafka.sasl.username=admin
TransportLayer.KafkaTA.Kafka.sasl.password=admin-secret
```
### SASL\_SSL authentication

This is a combination of an SSL connection with client authentication and SASL\_PLAIN authentication.

To configure SASL\_SSL authentication:

1. Use the following files and corresponding settings to configure the Kafka broker

```
server.properties file
```

```
listeners=PLAINTEXT://:9092,SASL_SSL://:9093
advertised.listeners=PLAINTEXT://:9092,SASL_SSL://:9093
ssl.keystore.location=D:/SSL/kafka01.keystore.jks
ssl.keystore.password=123456
ssl.key.password=123456
ssl.truststore.location=D:/SSL/kafka.truststore.jks
ssl.truststore.password=123456
ssl.enabled.protocols=TLSv1.2,TLSv1.1,TLSv1
ssl.client.auth = required
sasl.enabled.mechanisms=PLAIN
authorizer.class.name=kafka.security.auth.SimpleAclAuthorizer
allow.everyone.if.no.acl.found=true
sasl.jaas.config= \ 
org.apache.kafka.common.security.plain.PlainLoginModule required \
     username="admin" \
     password="admin-secret" \
     user_admin="admin-secret";
```
2. Use the following file and corresponding settings to configure the Kafka TA:

#### **FixEdge.properties file**

```
TransportLayer.KafkaTA.Kafka.bootstrap.servers = localhost:9093
TransportLayer.KafkaTA.Kafka.security.protocol = SSL
TransportLayer.KafkaTA.Kafka.ssl.ca.location = D:/SSL/root.pem
TransportLayer.KafkaTA.Kafka.ssl.key.location = D:/SSL/kafka01.pem
TransportLayer.KafkaTA.Kafka.ssl.key.password = 123456
TransportLayer.KafkaTA.Kafka.sasl.mechanism=PLAIN
TransportLayer.KafkaTA.Kafka.sasl.username=admin
TransportLayer.KafkaTA.Kafka.sasl.password=admin-secret
```
### <span id="page-10-0"></span>SASL\_GSSAPI authentication

To configure SASL\_GSSAPI authentication:

1. Use the following files and corresponding settings to configure the Kafka broker

```
server.properties file
```

```
listeners=PLAINTEXT://:9092,SASL_PLAINTEXT://:9093
advertised.listeners=PLAINTEXT://:9092,SASL_PLAINTEXT://:9093
sasl.enabled.mechanisms=GSSAPI
sasl.mechanism.inter.broker.protocol=GSSAPI
sasl.kerberos.service.name=kafka
listener.name.sasl_plaintext.gssapi.sasl.jaas.config=com.sun.security.auth.module.Krb5LoginModule 
required \
  useKeyTab=true \
  storeKey=true \
  keyTab="D:/SSL/kafka_server.keytab" \
   principal="kafka/kafka_server@example.com";
```
2. Use the following file and corresponding settings to configure the Kafka TA

#### **FixEdge.properties file**

```
TransportLayer.KafkaTA.Kafka.bootstrap.servers = localhost:9092
TransportLayer.KafkaTA.Kafka.security.protocol = SASL_GSSAPI
TransportLayer.KafkaTA.Kafka.sasl.mechanism=GSSAPI
TransportLayer.KafkaTA.Kafka.sasl.kerberos.service.name=kafka
```
## <span id="page-11-0"></span>Logging

Kafka exhaustive logging means that any action with a configuration parameter is logged.

List of logged actions:

- Adapter initialization
- Parsing validation errors
- Configuration parameters
- Sent and received messages

The following levels of logging are used for Kafka:

- ERROR is always ON
- INFO can be optionally ON
- WARN can be optionally ON
- DEBUG is turned off by default and is used in critical cases

Any configuration event is logged in the "Kafka\_TA" log category in the log file via the INFO messages.

The table below specifies the most common logging messages for Kafka.

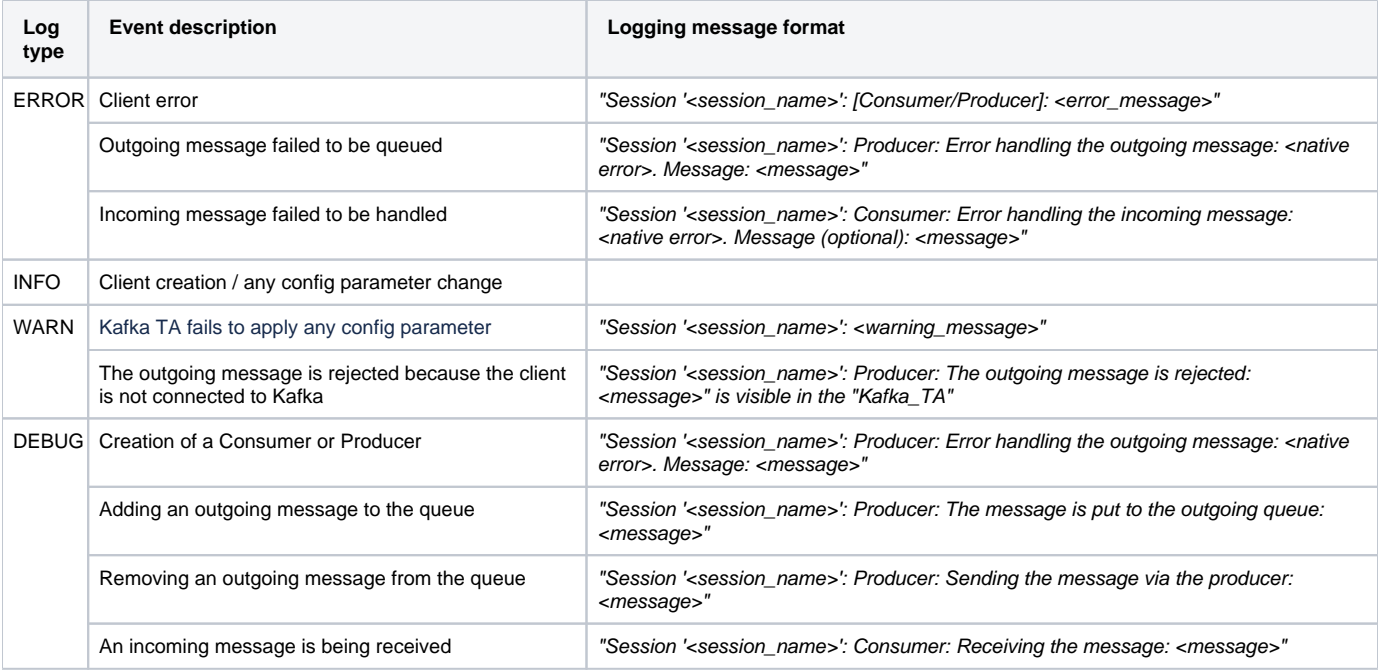

### <span id="page-11-1"></span>Logging setup

The Kafka TA writes messages to the log under the 'Kafka\_TA' log category.

By default, the Kafka TA puts log messages into the FIXEdge log. Execute the following steps to configure the Kafka TA logging into a separate file:

- 1. Open the FIXEdge properties file.
- 2. Add 'Log.Kafka\_TA.File.Name' property with value path and name of the Kafka TA log file.

Log.Kafka\_TA.File.Name = Kafka.log

#### 3. Restart the FIXEdge server.

When the Kafka TA starts, the following record will be written into the log file (xxx is the Kafka TA version):

[NOTE] 20070215-11:20:12.437 - Kafka Adaptor v.xxx started.

Additional information about logging configuration can be found there:

- [FIXEdge logs format](https://kb.b2bits.com/display/B2BITS/FIXEdge+logs+format)
- [How to redirect FIX Antenna and/or FIXEdge logging to Syslog instead of files](https://kb.b2bits.com/pages/viewpage.action?pageId=4718611)
- [How to divide different categories and severities of log files into different files in the Logging section](https://kb.b2bits.com/display/B2BITS/How+to+divide+different+categories+and+severities+of+log+files+into+different+files+in+the+Logging+section)

## <span id="page-12-0"></span>**Scheduling**

(Available starting from version 6.11.0 of FIXEdge C++)O)

The schedule settings regulate work of Kafka TA Producer/Consumer. The schedule can be configured as a cron expression or directly tied up to FIXEdge.

If the cron expression is used for scheduling, the Producer/Consumer starts using Client's connection to the Kafka platform at a scheduled time. At a scheduled disconnection time, the Producer/Consumer stops using the Client's connection to Kafka.

If the schedule settings are directly tied up to FIXEdge, the Producer/Consumer starts using Client's connection to the Kafka platform at the moment when the FIXEdge server starts. When the FIXEdge server stops, the Producer/Consumer stops using the Client's connection to Kafka.

Scheduling is represented by the following properties:

- TransportLayer.KafkaTA.<Session>.ConnectTime
- TransportLayer.KafkaTA.<Session>.DisconnectTime

Refer to the table in the [Configuration parameters](https://kb.b2bits.com/display/B2BITS/Kafka+Transport+Adapter#KafkaTransportAdapter-Configurationparameters) section above.

## <span id="page-12-1"></span>Custom serialization

When FIX messages are transferred in raw format (i.e. serialization is not applied), the Kafka TA implies a string containing the tag values has been converted to strings.

The serialized format of communication is fully supported by the Kafka TA. Custom serialization implies the specially designed external code and includes serialization of all Kafka message parts:

- Key
- Value
- Header(-s)

### <span id="page-12-2"></span>Serialization on sending

When custom serialization is applied and FIXEdge sends the message to the particular Kafka topic, this message is serialized via the custom serializer and is sent to a particular Kafka topic via the Producer API. The following DEBUG message is logged in the client log category of the log file:

"The message content: headers: <headers>, key: <key>. partition Id: <partition Id>, value: <value>"

### <span id="page-12-3"></span>Serialization on receiving

When custom serialization is applied and the new message arrives at the particular Kafka topic, this message is received by FIXEdge via the Consumer API. The following DEBUG message is logged in the client log category of the log file:

"The message content: headers: <headers>, key: <key>, partition Id: <partition Id>, value: <value>

<span id="page-12-4"></span>The message is deserialized via the custom serializer.

### Message key processing

In the case of the default serialization, the Kafka TA produces a key using the value of the tag configured in the "KeyTag" parameter. The specified key is passed to the Kafka platform along with the message sent to the particular Kafka topic.

In the case of the custom serialization, the custom plugin produces the key that is passed to the Kafka platform along with the message sent to the particular Kafka topic.

## <span id="page-13-0"></span>Custom partitioning

If custom partitioning is configured, the custom plugin produces the partition ID based on the tag values of a FIX message.

# <span id="page-13-1"></span>Message Content Wrapping

When FIXEdge sends a message to a particular Kafka topic and the BL Client is configured to work with XMLData (213), two flows are possible:

- 1. The XMLData (213) field exists in the FIX message and is not empty.
- In this case, the XML message extracted from the XMLData (213) field is sent to the particular Kafka topic via the Producer API.
- 2. The XMLData (213) field does not exist in the FIX message or is empty. In this case, the corresponding error is sent to the Business Layer and nothing is sent to a Kafka topic via the Producer API.

When Kafka sends an XML message to FIXEdge and the BL Client is configured to work with XMLData (213), the FIX message with 35=n (XML message, JSON plain text, etc.) is received by FIXEdge, the XMLData (213) field is filled in with the received XML message, and the XMLDataLen (212) field is filled

# <span id="page-13-2"></span>Kafka Adapter Monitoring

in with the received message length.

Kafka adapter is integrated with FIXICC monitoring feature.

Information about the adapter's state is sent to FIXICC as a response to the Transport Adapters state request via the FIX Administrative session. ⋒

The adapter provides information about the following parameters:

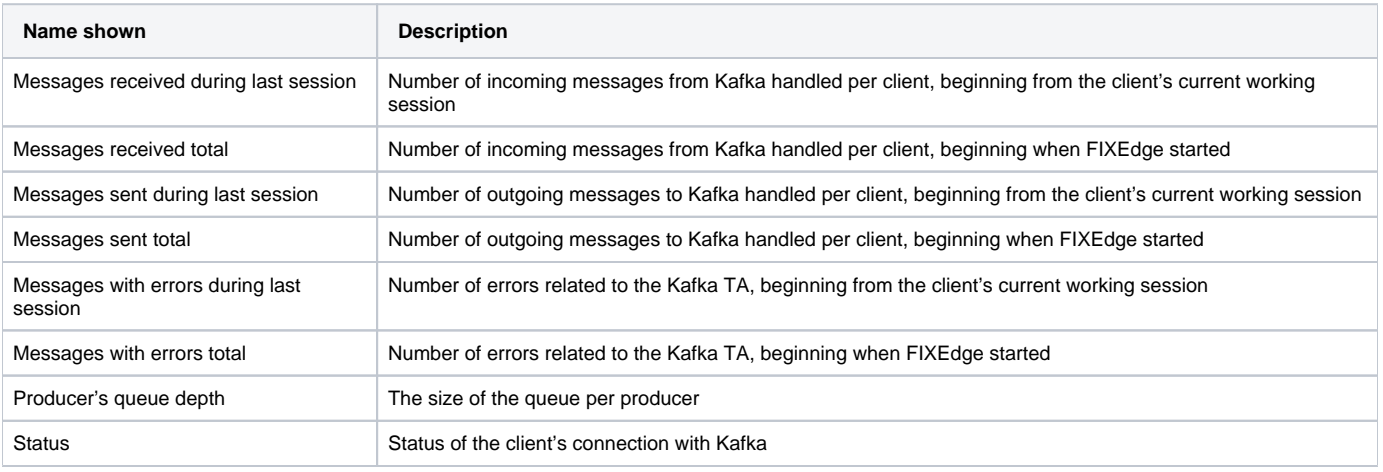

The lifetime of the session is defined by parameters: TransportLayer.KafkaTA.<Session>.ConnectTime and TransportLayer.KafkaTA.<Session>. DisconnectTime

The monitoring feature looks like this:

(ï)

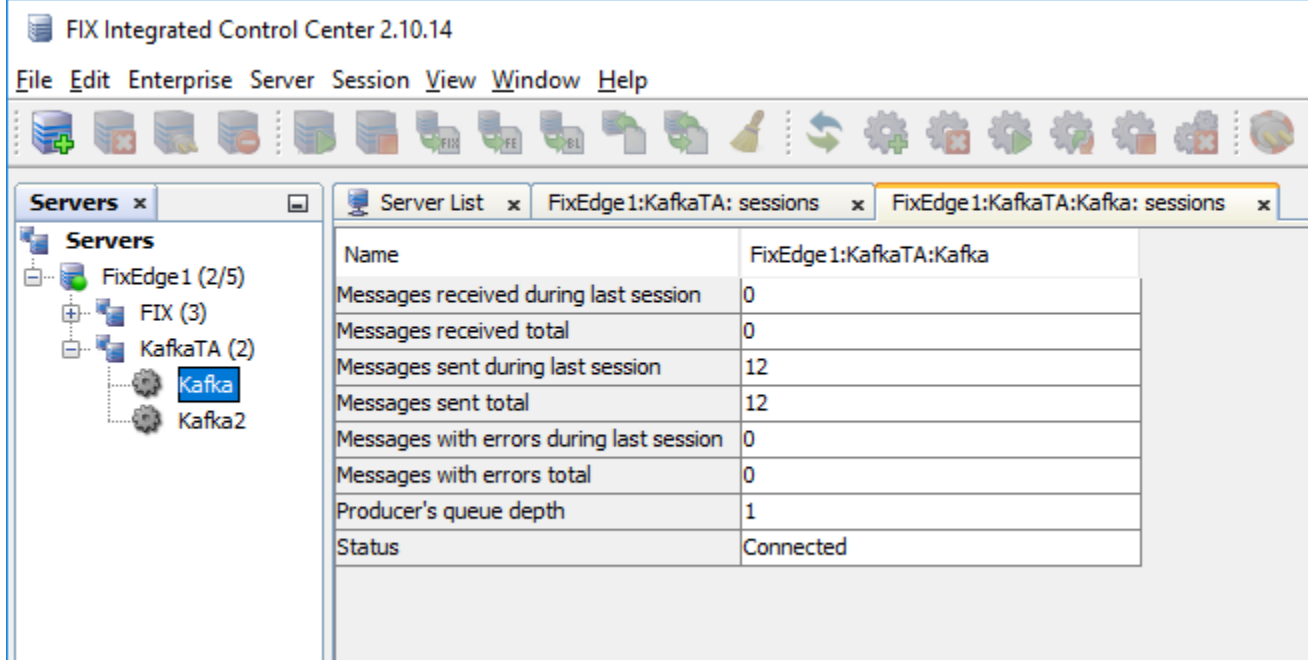

# <span id="page-14-0"></span>**Troubleshooting**

Common troubleshooting issues include:

### <span id="page-14-1"></span>Failure to initialize

If the adapter fails to start up, there is an issue with a configuration parameter.

To resolve this issue, the configuration parameter specified in the error message must be corrected. Check the log for error messages.

#### <span id="page-14-2"></span>**Example**

In this example, the path specified to the adapter dll is the incorrect one:

```
2020-11-25 15:51:39,019 UTC INFO [FixLayer_Version] 20936 Module 'FixLayer' version 0.2.1.5 was loaded.
2020-11-25 15:51:39,019 UTC INFO [Engine] 20936 Custom AdminApplication is registered.
2020-11-25 15:51:39,024 UTC ERROR [TransportLayer] 20936 Transport Adaptor 'KafkaTA' has failed to initialize: 
Error loading DLL 'd:\FIXEdge\bin\KafkaTA-vc10-MD-x64.dll'.
. The specified module could not be found. (Error code = 126)
2020-11-25 15:51:39,024 UTC INFO [TransportLayer] 20936 Module 'TransportLayer' version 0.1.1.5 was loaded.
```
## <span id="page-14-3"></span>The session wasn't created

If, during start-up, one session doesn't load successfully while others are created successfully, there is an issue with a configuration parameter.

To resolve this issue, the configuration parameter specified in the error message must be corrected. Check the log for error messages.

#### <span id="page-14-4"></span>**Example**

In this example, two sessions ('Kafka' and 'Kafka2') are configured, and one was not created successfully.

In the first session, the wrong parameter, 'protocol', was used instead of the correct parameter, 'security.protocol', and the session was not created.

In the log file an ERROR message saying, "Failed to set protocol..." appears instead of an INFO message saying, "Session 'Kafka': was created successfully".

2020-11-25 16:03:00,882 UTC INFO [Kafka\_TA] 7504 process logon for session 'Kafka' 2020-11-25 16:03:00,882 UTC INFO [Kafka\_TA] 7504 Session 'Kafka': Is about to be created with parameters: Consumer.Topics = outputTopic Consumer.group.id = ID FIXVersion = FIX44 Producer.Topic = topic Serializer = Raw bootstrap.servers = localhost:9092  $proto$ col = SSL 2020-11-25 16:03:00,894 UTC ERROR [Kafka\_TA] 7504 Failed to set protocol: No such configuration property: "protocol" 2020-11-25 16:03:00,894 UTC INFO [Kafka\_TA] 7504 process logon for session 'Kafka2' 2020-11-25 16:03:00,895 UTC INFO [Kafka\_TA] 7504 Session 'Kafka2': Is about to be created with parameters: Consumer.Topics = topic Consumer.group.id = ID FIXVersion = FIX44 Producer.Topic = outputTopic Serializer =  $Raw$ bootstrap.servers = localhost:9092 2020-11-25 16:03:00,922 UTC INFO [CC\_Layer] 7504 Client Kafka2 has logged in 2020-11-25 16:03:00,936 UTC INFO [Kafka\_TA] 7504 Session 'Kafka2': was created successfully 2020-11-25 16:03:00,936 UTC INFO [Kafka\_TA] 7504 Kafka Adaptor v.0.1 started.

## <span id="page-15-0"></span>Adapter not sending or receiving messages

If sessions have been created successfully, but the adapter isn't sending or receiving messages to/from the Kafka server, this issue has most likely occurred due to a problem with the connection.

If the adapter can't connect to the Kafka server, it will continue to make connection attempts in given intervals until a reason for the error is established. Until this is done, the TA will not be able to send or receive messages. The default level of logging doesn't explain the reason, you need to enable the deeper level of logging.

To establish what the error is, you must enable the **DEBUG** logging as follows:

```
1. 
Open the FIXEdge.properties file
```
2. Set the parameter **Log.DebugIsOn** = True

Once this is done, the log will show error messages stating previous connection attempts and the reason for the error. To resolve this issue, correct the configuration issue specified in the error message.

#### <span id="page-15-1"></span>**Example**

In this example, the wrong server port, 9093 (for SSL connection), is configured instead of the correct one, 9092 (for PLAINTEXT connection).

With DEBUG logging enabled, we can see that the adapter is permanently trying to connect to the server, as well as an error message specifying the configuration issue.

2020-11-25 16:22:54,533 UTC DEBUG [Kafka\_TA] 5808 Session 'Kafka': Producer: librdkafka ERROR: [thrd: app]: rdkafka#producer-2: localhost:9093/bootstrap: Disconnected while requesting ApiVersion: might be caused by incorrect security.protocol configuration (connecting to a SSL listener?) or broker version is < 0.10 (see api.version.request) (after 197ms in state APIVERSION\_QUERY) 2020-11-25 16:22:54,534 UTC DEBUG [Kafka\_TA] 10912 Session 'Kafka': Consumer: librdkafka ERROR: [thrd: localhost:9093/bootstrap]: 1/1 brokers are down 2020-11-25 16:22:54,534 UTC DEBUG [Kafka\_TA] 22440 Session 'Kafka': Consumer: librdkafka ERROR: [thrd: app]: rdkafka#consumer-1: localhost:9093/bootstrap: Disconnected while requesting ApiVersion: might be caused by incorrect security.protocol configuration (connecting to a SSL listener?) or broker version is < 0.10 (see api.version.request) (after 1086ms in state APIVERSION\_QUERY) 2020-11-25 16:22:54,761 UTC DEBUG [Kafka\_TA] 10912 Session 'Kafka': Consumer: librdkafka ERROR: [thrd: localhost:9093/bootstrap]: 1/1 brokers are down 2020-11-25 16:22:55,033 UTC DEBUG [Kafka\_TA] 24160 Session 'Kafka': Producer: librdkafka ERROR: [thrd: localhost:9093/bootstrap]: 1/1 brokers are down 2020-11-25 16:23:07,261 UTC DEBUG [Kafka\_TA] 22440 Session 'Kafka': Consumer: librdkafka ERROR: [thrd: app]: rdkafka#consumer-1: localhost:9093/bootstrap: Disconnected while requesting ApiVersion: might be caused by incorrect security.protocol configuration (connecting to a SSL listener?) or broker version is < 0.10 (see api.version.request) (after 1ms in state APIVERSION\_QUERY, 4 identical error(s) suppressed) 2020-11-25 16:23:07,261 UTC DEBUG [Kafka\_TA] 10912 Session 'Kafka': Consumer: librdkafka ERROR: [thrd: localhost:9093/bootstrap]: 1/1 brokers are down 2020-11-25 16:23:15,441 UTC DEBUG [Kafka\_TA] 24160 Session 'Kafka': Producer: librdkafka ERROR: [thrd: localhost:9093/bootstrap]: 1/1 brokers are down 2020-11-25 16:23:15,442 UTC DEBUG [Kafka\_TA] 5808 Session 'Kafka': Producer: librdkafka ERROR: [thrd: app]: rdkafka#producer-2: localhost:9093/bootstrap: Disconnected while requesting ApiVersion: might be caused by incorrect security.protocol configuration (connecting to a SSL listener?) or broker version is < 0.10 (see api.version.request) (after 1ms in state APIVERSION\_QUERY, 4 identical error(s) suppressed)

## <span id="page-16-0"></span>Messages not delivered

If the adapter is receiving messages from the Kafka server, but not delivering them to target sessions, Business Layer rules have either been improperly configured or have not been specified.

In order to see an error message specifying the issue, **DEBUG** logging must be enabled.

To enable **DEBUG** logging:

- 1. Open the **FIXEdge.properties** file
- 2. Set the parameter **Log.DebugIsOn** = True

#### <span id="page-16-1"></span>**Example**

With DEBUG logging enabled, we can see that message was received, but the message processing failed because no targets were configured in the BL. Business Layer rules for the 'Kafka2' session have not been specified.

2020-11-25 16:35:36,545 UTC DEBUG [Kafka\_TA] 21964 Session 'Kafka2': Consumer: Receiving the message: 8=FIX.4.49 =15235=D49=SC56=FE34=252=20201125-16:35:35.936212=4213=test11=BTC/USD\_LimitB\_GTC55=BTC/USD54=160=20160401-15:15: 58.08038=0.1540=244=630.159=110=078 2020-11-25 16:35:36,545 UTC DEBUG [BL\_RoutingTable] 21964 No BL rules found for message with ClientID 'Kafka2', executing DefaultRule. 2020-11-25 16:35:36,546 UTC DEBUG [CC\_Layer] 21964 BL has processed a message. Number of client IDs for delivery :0. Number or FIX sessions for delivery :0.. Number or sources identifiers for delivery :0. 2020-11-25 16:35:36,546 UTC DEBUG [Kafka\_TA] 21964 Session 'Kafka2': Consumer: Message processing failed